## Geänderte Dateien während Artikelübernahme aus Procos

Button Auswahl in Eplan startet Procos CAD-Schnittstelle

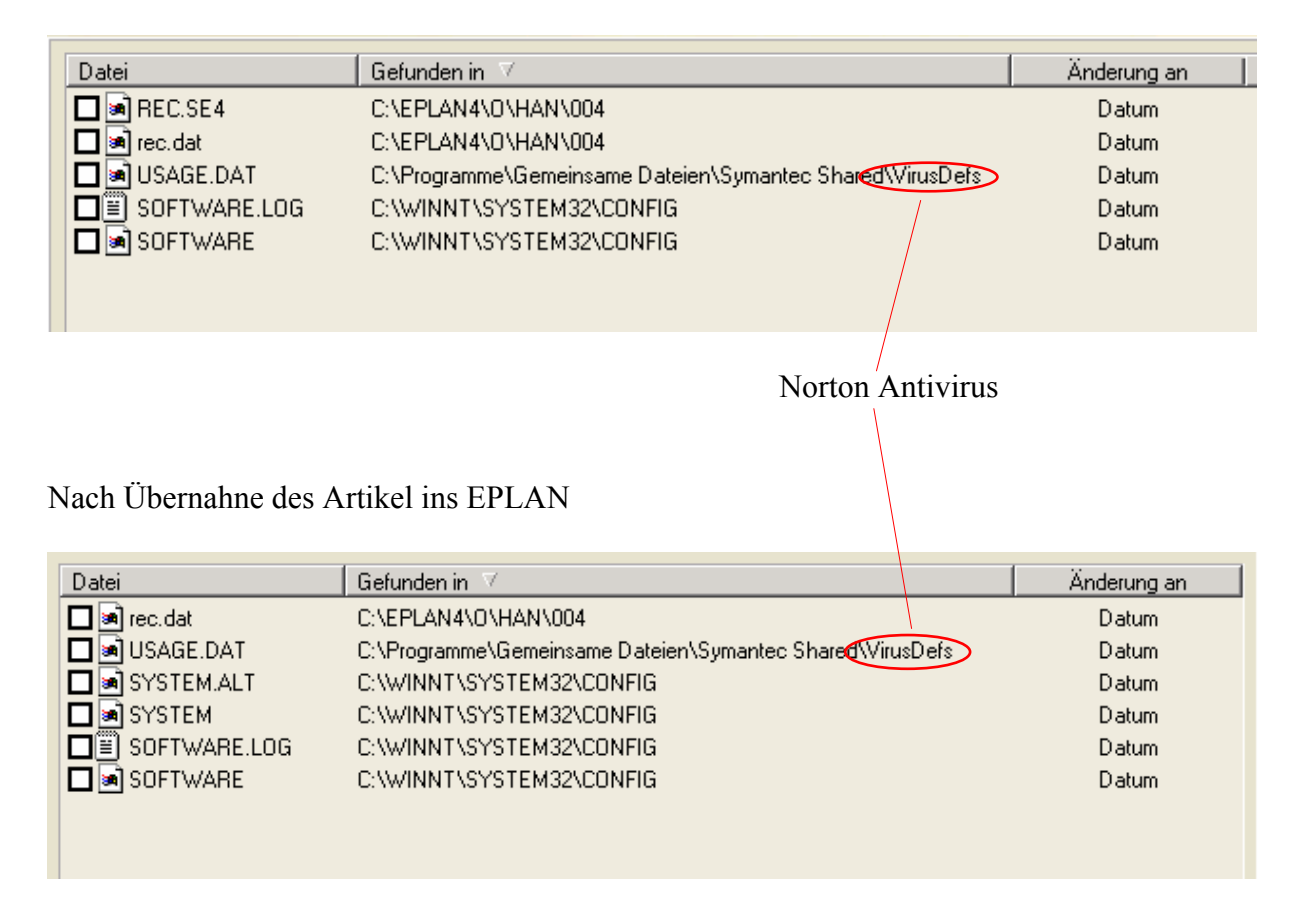

Zusätzlich verwendetes Programm während dieser Übergabe: WINcon: Überwachung der Änderungen